## **การสร้าง point จากพกิดั ละติจูด ลองจิจูด**

การแปลงพิกดัจากละติจูด ลองจิจูด ให้เป็ น point ไม่ใช่เรื่องยาก หากคุณใช้โปรแกรม excel และ ArcGIS ได้ เรามาเริ่มต้นทำไปด้วยกันค่ะ

1. เมื่อเรามีพิกัด ละติจูด ลองจิจูด ของประปาหมู่บ้าน หรือ สถานีวัดน้ำท่า หรือ สถานีวัดน้ำฝน หรือ ตำแหน่งฝาย หรือ พิกัดที่ไปจับพิกัดด้วย GPS มา เราสามารถนำพิกัด ละติจด ลองจิจด แปลงไปเป็น point ใด้ โดยเราต้องดูว่า พิกัด ละติจูด ลองจิจูด ที่ได้มานั้นอยู่ในรูปแบบใด ตัวอย่างที่ให้ เป็นข้อมูลพิกัด ี สถานีวัดน้ำฝนจังหวัดฉะเชิงเทรา ซึ่งเราได้ข้อมูลมาในรูปแบบของตาราง excel ชื่อตาราง สถานีวัดน้ำฝน ้จังหวัดฉะเชิงเทรา.xlsx ดังรูปที่ 1 สถานีวัดน้ำฝนจังหวั<mark>ด</mark>ฉะเชิงเทรา

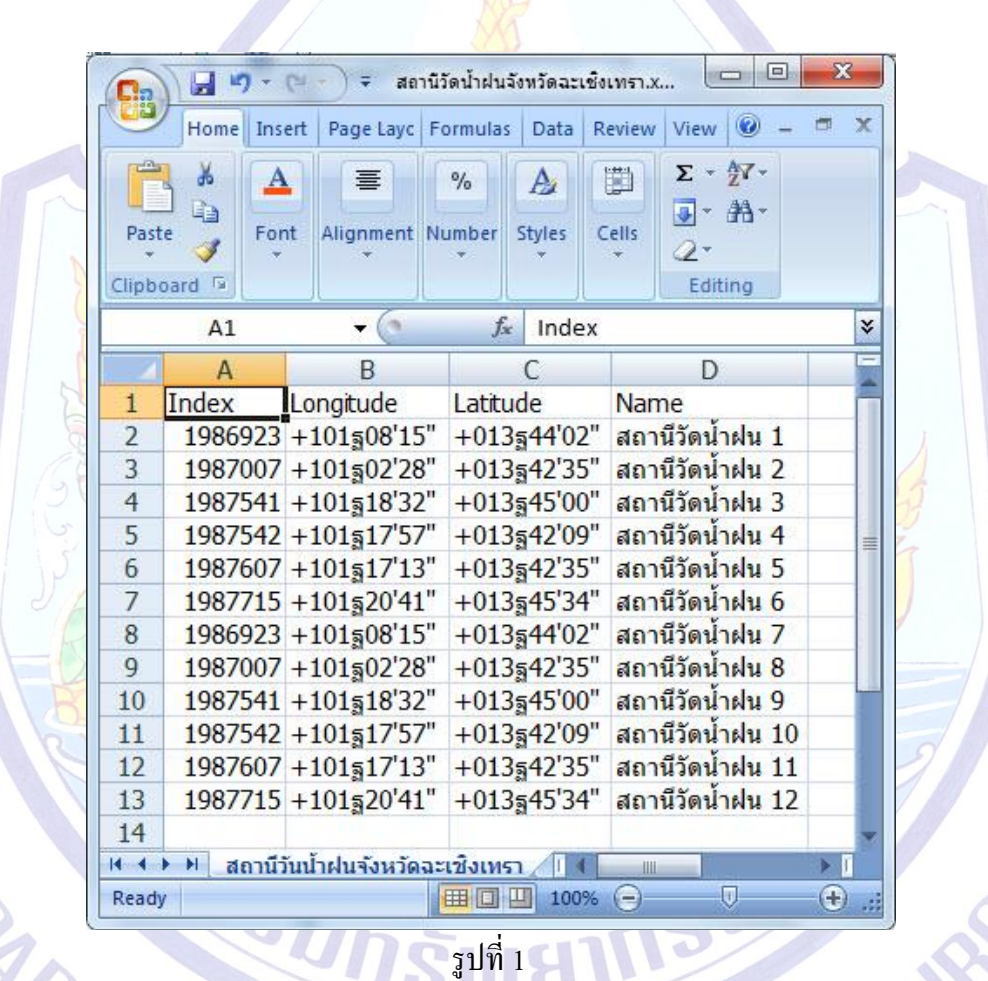

## 2. จากรูปที่ 1 เราต้องจัดการให้พิกัดที่เป็น องศา ลิปดา ฟิลิปดา เป็นจุดทศนิยมเสียก่อน เพื่อนำเข้า โปรแกรม ArcGIS ไปจัดท าเป็ น point จากรูปที่ 1 เราต้องจัด columns ของตาราง excel ตามต้องการ โดย ใน column Longitude, Latitude นั้น ต้องมีการใช้สูตรเพื่อทำการตัดข้อมูลออกเป็นส่วนๆ เพื่อนำมาคำนวณให้ ทั้ง Longitude และ Latitude เป็นจุดทศนิยม โดยเริ่มจากต้องแยก องศา ลิปดา ฟิลิปดา ออกจาก cell เดียวกัน ให้เป็น 5 cell โดยต้องทำการแทรก column หลัง column Longitude และ column Latitude ไปอย่างละ 5 cell เพื่อทำการคำนวณ โดยใส่สูตรในแต่ละ cell ดูจากรูปที่ 2 ประกอบ

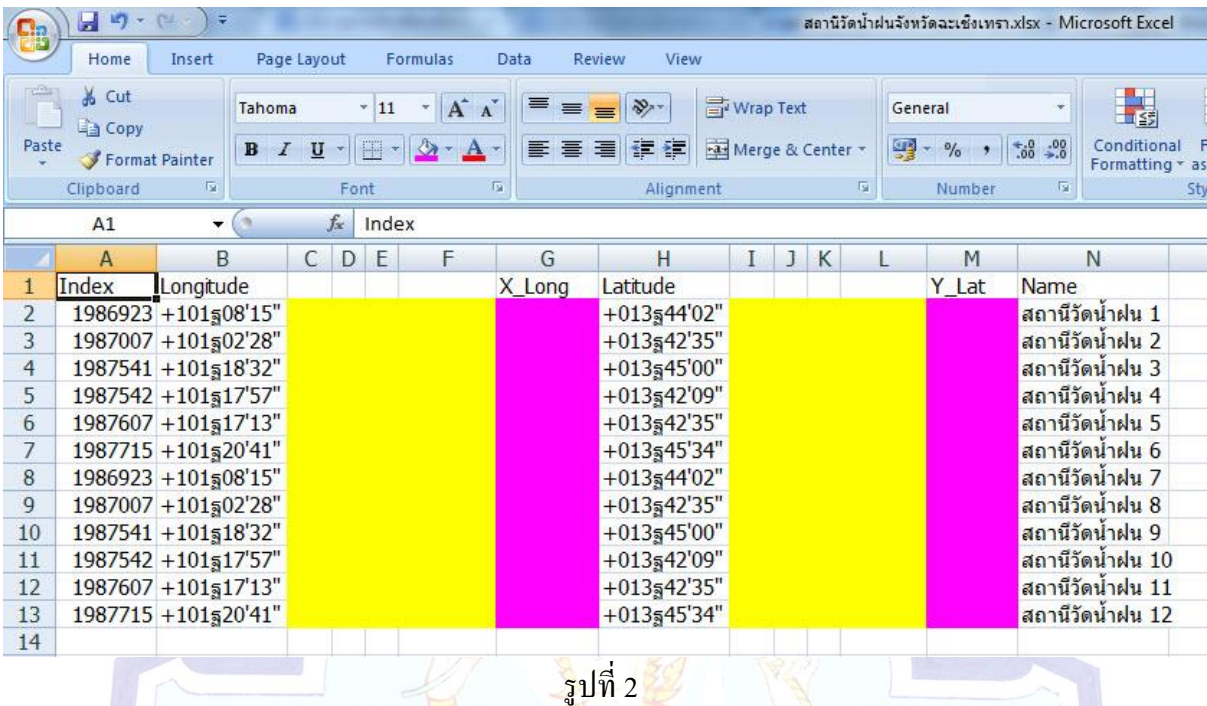

3. จากรูปที่2 column C, D, E, F ของ Longitude และ I, J, K, L ของ Latitude (ส่วนพ้ืนที่สีเหลือง) เตรียมไว้ใส่สูตร<mark>คำนวณ</mark> ส่วน column G ของ Longitude ให้ชื่อว่า X Long และ column M ของ Latitude Y\_Lat (ส่วนพื้น<mark>ที่สีชมพู</mark>) เป็นผลการคำน<mark>วณของ Longitude และ Latitude ที่จะเป็นทศ</mark>นิยม

ี 4. | ทำการใส่สูตร คำนวณดังนี้ column C เป็นการตัดเอาเฉพาะองศาออกมา ใช้สูตร จากรูปที่ 3 คลิกเลือกที่ column C row ที่ 2 แล้วไปคลิกที่ *fx* ใช้สูตร MID ในที่น้ีคือ column C = MID(text,start\_num,num\_chars) ซึ่งหมายถึง เลือก MID(text คือชื่อ row จากตวัอยา่ งคือrow ที่ 2, start\_num คือจำนวนตัวเลขที่เริ่มเลือกในที่นี้ 1 เป็นตำแหน่ง ที่ 2 นับจากซ้ายมือของ cell ของ row ที่ 2,num\_chars คือ จา นวนองศา ในที่น้ีจากตวัอยา่ งคือ101 จึงใช้ 3 ตัว)

|                |                            | ิสถานีวัดน้ำฝนจังหวัดฉะเชิงเทรา.xlsx - Microsoft Ex |                |                                                                                    |                                   |                                                                  |                                            | 日り一川             | B                |
|----------------|----------------------------|-----------------------------------------------------|----------------|------------------------------------------------------------------------------------|-----------------------------------|------------------------------------------------------------------|--------------------------------------------|------------------|------------------|
|                |                            |                                                     |                | Data<br><b>Review</b><br>View                                                      | Formulas                          | Page Layout                                                      | Insert                                     | Home             |                  |
| R              |                            | General                                             | Wrap Text      | $\frac{1}{2}$                                                                      | $A^A$<br>$\overline{\phantom{a}}$ | $\overline{11}$                                                  | Tahoma                                     | & Cut            |                  |
| Conditi        | $-6.8$<br>0.4 00.          | $44 + 96 +$                                         | Merge & Center | 福<br>福<br>国                                                                        | $2 -$                             | 图-                                                               | $B$ $I$ $U$                                | <b>La Copy</b>   | Paste            |
| Formatt        |                            |                                                     |                |                                                                                    |                                   |                                                                  |                                            | Format Painter   |                  |
|                | $\sqrt{2}$                 | Number                                              | 应              | Alignment                                                                          |                                   | Font                                                             | $\overline{\mathbb{Q}}$                    | <b>Clipboard</b> |                  |
|                | $\partial$<br>$\mathbf{x}$ |                                                     |                | <b>Insert Function</b>                                                             |                                   | $-\left(\begin{array}{c} \times \sqrt{f_x} \end{array}\right)$ = |                                            | C2               |                  |
|                |                            |                                                     |                | Search for a function:                                                             | F                                 | CDE                                                              | <sub>B</sub>                               | $\overline{A}$   |                  |
|                | Go                         |                                                     |                |                                                                                    |                                   |                                                                  | Longitude                                  | Index            |                  |
| ฝน             |                            |                                                     |                | Type a brief description of what you want to do and then click<br>Go               |                                   |                                                                  | $1986923 + 101508'15''$ =                  |                  | $\overline{2}$   |
| klu            |                            | $\overline{\phantom{0}}$                            |                | Or select a category: Most Recently Used                                           |                                   |                                                                  | 1987007 +101502'28"                        |                  | $\overline{3}$   |
| ฝน             |                            |                                                     |                | Select a function:                                                                 |                                   |                                                                  | 1987541 +101518'32"                        |                  | $\overline{4}$   |
| klu            |                            |                                                     |                |                                                                                    |                                   |                                                                  | 1987542 +101517'57"                        |                  | 5                |
| ฝน<br>ฝน<br>ฝน |                            |                                                     |                | <b>MID</b><br>LEFT                                                                 |                                   |                                                                  | 1987607 +101517'13"                        |                  | $6 \overline{6}$ |
|                | 亳                          |                                                     |                | <b>RIGHT</b>                                                                       |                                   |                                                                  | 1987715 +101520'41"                        |                  | $\overline{7}$   |
|                |                            |                                                     |                | <b>TEXT</b><br><b>CHAR</b>                                                         |                                   |                                                                  | 1986923 +101508'15"                        |                  | $\,$ 8 $\,$      |
| plu            |                            |                                                     |                | CONCATENATE<br>VALUE                                                               |                                   |                                                                  | 1987007 +101502'28"                        |                  | $\overline{9}$   |
| plu<br>klu     |                            |                                                     |                | MID(text,start num,num chars)                                                      |                                   |                                                                  | 1987541 +101518'32"                        |                  | 10               |
| klu            |                            |                                                     |                | Returns the characters from the middle of a text string, given a starting position |                                   |                                                                  | 1987542 +101517'57"                        |                  | 11               |
| <b>blu</b>     |                            |                                                     |                | and length.                                                                        |                                   |                                                                  | 1987607 +101517'13"<br>1987715 +101520'41" |                  | 12<br>13         |
|                |                            |                                                     |                |                                                                                    |                                   |                                                                  |                                            |                  | 14               |
|                |                            |                                                     |                |                                                                                    |                                   |                                                                  |                                            |                  | 15               |
|                |                            |                                                     |                | Help on this function                                                              |                                   |                                                                  |                                            |                  | 16               |
|                | Cancel                     | OK                                                  |                |                                                                                    |                                   |                                                                  |                                            |                  | 17               |
|                |                            |                                                     |                |                                                                                    |                                   |                                                                  |                                            |                  | 18               |
|                |                            |                                                     |                |                                                                                    |                                   |                                                                  |                                            |                  | 19               |

รูปที่ 3

|                | 日の一                     |                                        |                     |       |              |                      |                      |                                                                 |                               |   |   |         |                         |                                | สถานีวัดน้ำฝนจังหวัดฉะเชิงเทรา.xlsx - Microsoft Excel |
|----------------|-------------------------|----------------------------------------|---------------------|-------|--------------|----------------------|----------------------|-----------------------------------------------------------------|-------------------------------|---|---|---------|-------------------------|--------------------------------|-------------------------------------------------------|
|                | Home                    | Insert                                 | Page Layout         |       |              | Formulas             | Data                 | <b>View</b><br>Review                                           |                               |   |   |         |                         |                                |                                                       |
| Paste          | & Cut<br><b>Ea</b> Copy | Tahoma                                 | $B$ $I$ $U$ $\cdot$ |       | $-11$<br>開 ~ | $- A A$<br>$A + A +$ | 丰<br>$\equiv \equiv$ | 医毒胃健康                                                           | Wrap Text<br>Merge & Center * |   |   | General | $44 - 96$               | $\frac{90}{66}$ $\frac{9}{60}$ | Conditional                                           |
|                | Format Painter          |                                        |                     |       |              |                      |                      |                                                                 |                               |   |   |         |                         |                                | Formatting * a                                        |
|                | Clipboard               | 反                                      |                     | Font  |              | 后                    |                      | Alignment                                                       |                               |   |   | TS:     | Number                  | 位                              |                                                       |
|                | C <sub>2</sub>          | $\overline{\mathbf{v}}$                |                     | $f_x$ |              | $=MID(B2,2,3)$       |                      |                                                                 |                               |   |   |         |                         |                                |                                                       |
|                | $\mathsf{A}$            | B                                      | $\mathsf{C}$        | D     | E            | F                    | G                    | н                                                               | $\mathbf{I}$                  | J | K |         | M                       |                                | N                                                     |
|                | Index                   | Long                                   |                     |       |              |                      | X Long               | Lat                                                             |                               |   |   |         | Y Lat                   | Name                           |                                                       |
| 2              |                         | 1986923 +101508'15" 101 08 15 101.1375 |                     |       |              |                      |                      | 101.1375 +013ฐ44'02" 013 44 02 13.7339 13.7339 สถานีวัดน้ำฝน 1  |                               |   |   |         |                         |                                |                                                       |
| 3              |                         | 1987007 +101§02'28" 101 02 28 101.0411 |                     |       |              |                      |                      | 101.0411 +013ฐ42'35" 013 42 35 13.7097 13.7097 สถานีวัดน้ำฝน 2  |                               |   |   |         |                         |                                |                                                       |
| $\overline{4}$ |                         | 1987541 +101518'32" 101 18 32 101.3089 |                     |       |              |                      |                      | 101.3089 +013§45'00" 013 45 00 13.7500                          |                               |   |   |         |                         |                                | 13.7500 สถานีวัดน้ำฝน 3                               |
| 5              |                         | 1987542 +101§17'57" 101 17 57 101.2992 |                     |       |              |                      |                      | 101.2992 +013§42'09" 013 42 09 13.7025                          |                               |   |   |         | 13.7025 สถานีวัดน้ำฝน 4 |                                |                                                       |
| 6              |                         | 1987607 +101§17'13" 101 17 13 101.2869 |                     |       |              |                      |                      | 101.2869 +013§42'35" 013 42 35 13.7097                          |                               |   |   |         |                         |                                | 13.7097 สถานีวัดน้ำฝน 5                               |
| $\overline{7}$ |                         | 1987715 +101520'41" 101 20 41 101.3447 |                     |       |              |                      |                      | 101.3447 +013§45'34" 013 45 34 13.7594                          |                               |   |   |         |                         |                                | 13.7594 สถานีวัดน้ำฝน 6                               |
| 8              |                         | 1986923 +101§08'15" 101 08 15 101.1375 |                     |       |              |                      |                      | 101.1375 +013§44'02" 013 44 02 13.7339                          |                               |   |   |         |                         |                                | 13.7339 สถานีวัดน้ำฝน 7                               |
| 9              |                         | 1987007 +101§02'28" 101 02 28 101.0411 |                     |       |              |                      |                      | 101.0411 +013ฐ42'35" 013 42 35 13.7097 13.7097 สถานีวัดน้ำฝน 8  |                               |   |   |         |                         |                                |                                                       |
| 10             |                         | 1987541 +101518'32" 101 18 32 101.3089 |                     |       |              |                      |                      | 101.3089 +013§45'00" 013 45 00 13.7500                          |                               |   |   |         |                         |                                | <u>13.7500 สถานีวัดน้ำฝน 9</u>                        |
| 11             |                         | 1987542 +101517'57" 101 17 57 101.2992 |                     |       |              |                      |                      | 101.2992 +013ฐ42'09" 013 42 09 13.7025 13.7025 สถานีวัดน้ำฝน 10 |                               |   |   |         |                         |                                |                                                       |
| 12             |                         | 1987607 +101517'13" 101 17 13 101.2869 |                     |       |              |                      |                      | 101.2869 +013ฐ42'35" 013 42 35 13.7097 13.7097 สถานีวัดน้ำฝน 11 |                               |   |   |         |                         |                                |                                                       |
| 13             |                         | 1987715 +101§20'41" 101 20 41 101.3447 |                     |       |              |                      |                      | 101.3447 +013ฐ45'34" 013 45 34 13.7594 13.7594 สถานีวัดน้ำฝน 12 |                               |   |   |         |                         |                                |                                                       |
| 14             |                         |                                        |                     |       |              |                      |                      |                                                                 |                               |   |   |         |                         |                                |                                                       |

5. จึงไดเ้ป็นสูตรดงัน้ี=MID(B2,2,3) ดังรูปที่ 4

รูปที่ 4

 $\rm\,6.$ ่ ในส่<mark>วน</mark>ของ ลิปดา ทำการใส่สูตร คำน<mark>วณดังนี้</mark> column D เป็นการตัดเอาเฉพาะลิปดา ออกมา ใช้สูตร จากรูปที่ 5คลิกเลือกที่ column D row ที่ 2แล้วไปคลิกที่ *fx* ใช้สูตร MID เช่นเดียวกนักบั ในขอ้ 4 จึง ไดเ้ป็นสูตรดงัน้ี=MID(B2,6,2) ดังรูปที่ 5

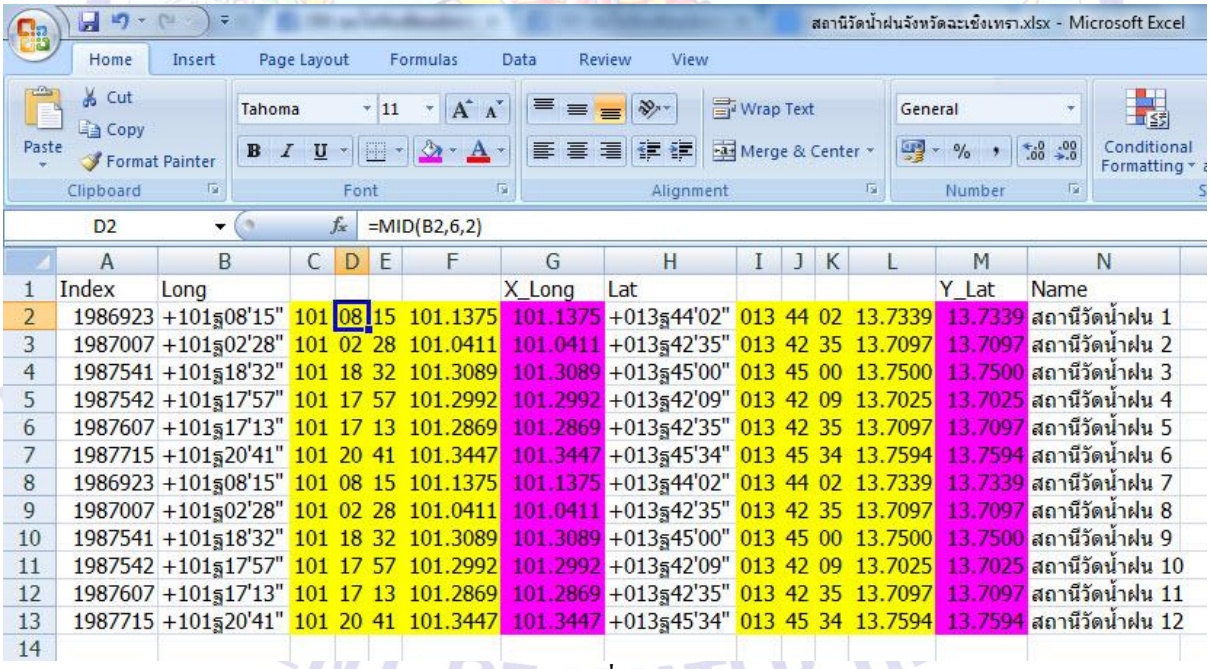

รูปที่ 5

7. ในส่วนของ ฟิลิปดา ทำการใส่สูตร คำนวณดังนี้ column E เป็นการตัดเอาเฉพาะฟิลิปดา ออกมา ใช้สูตร จากรูปที่ 6 คลิกเลือกที่ column E row ที่ 2 แล้วไปคลิกที่  $f$ x ใช้สูตร MID เช่นเดียวกันกับใน ข้อ 4 จึงไดเ้ป็นสูตรดงัน้ี=MID(B2,9,2) ดังรูปที่ 6

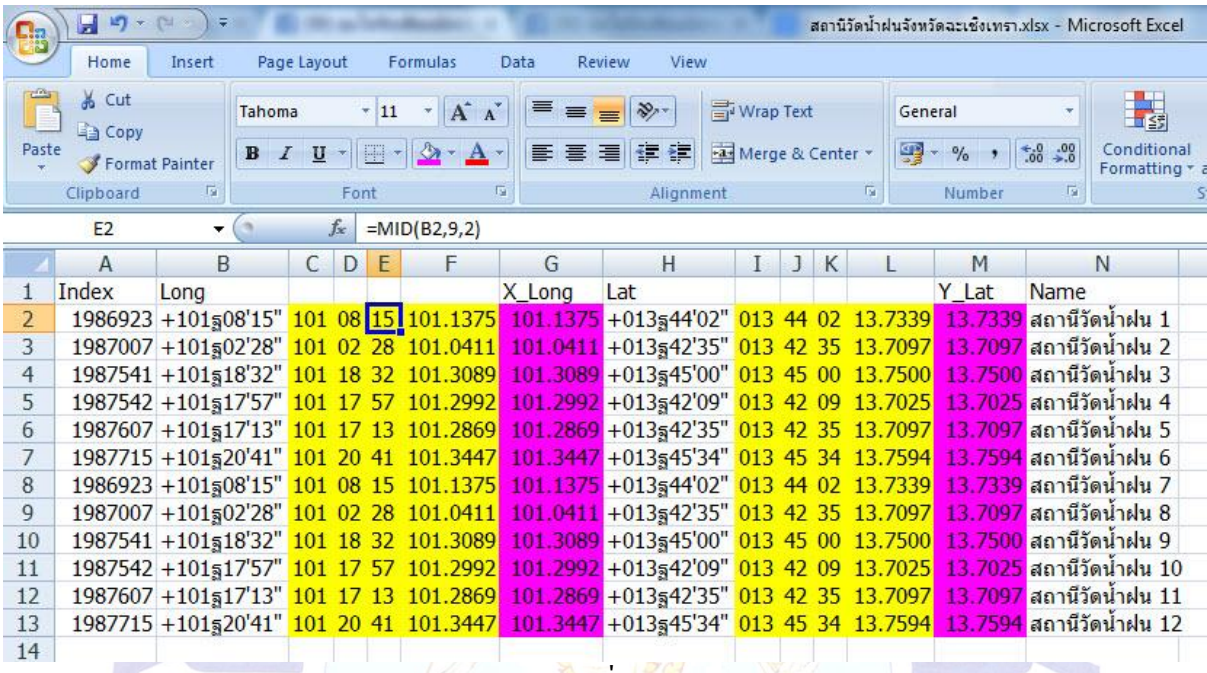

รูปที่ 6

8. รวมผลลัพธ์เป็นพิกัด Longitude ทศนิยม ใน column F โดยนำ column องศา ในที่นี้คือ column  $C$  + (column ลิป<mark>ดา</mark>/60) ในที่นี้คือ column D + (column ฟิลิปดา/3600) ในที่นี้คือ column E ดังสูตรนี้ column F =C2+( $D2/60$ )+(E2/3600) ดังรูปที่ 7

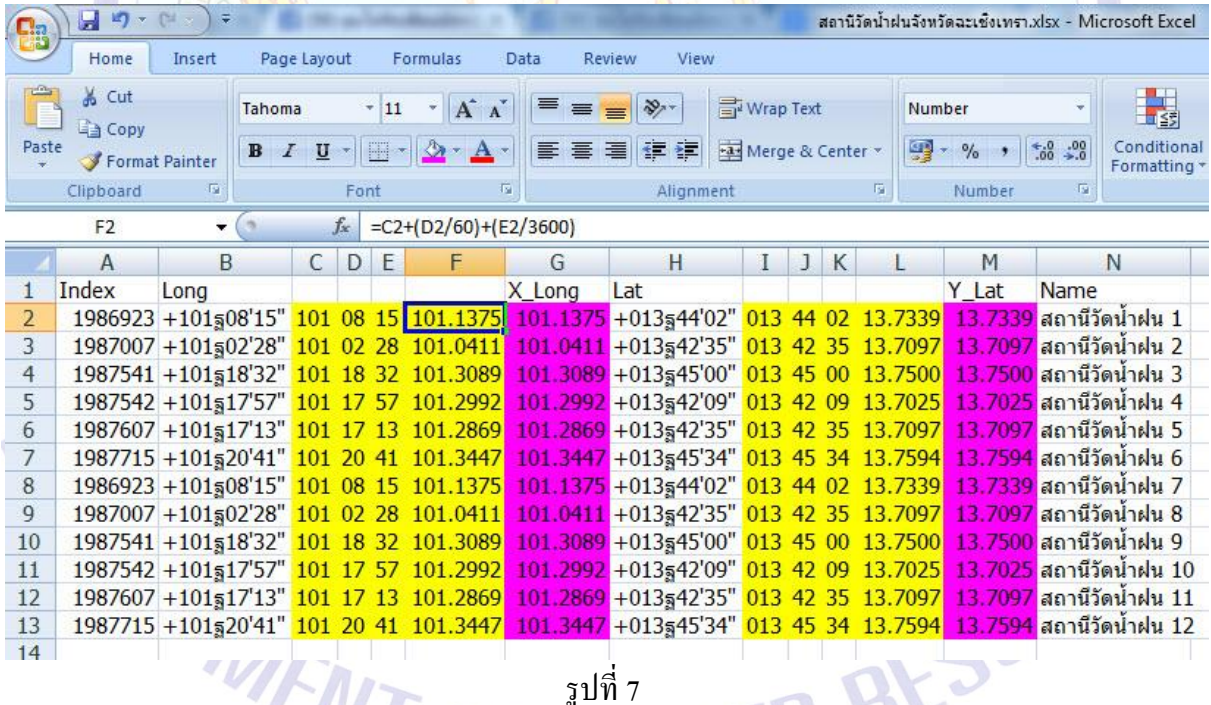

9. ท าการ copy ข้อมูลใน column F แล้วน าไปวางใน column G ชื่อ X\_Long โดย Paste Special ดังรูปที่ 8 และวางแบบ Values แล้วเลือก OK ดังรูปที่ 9

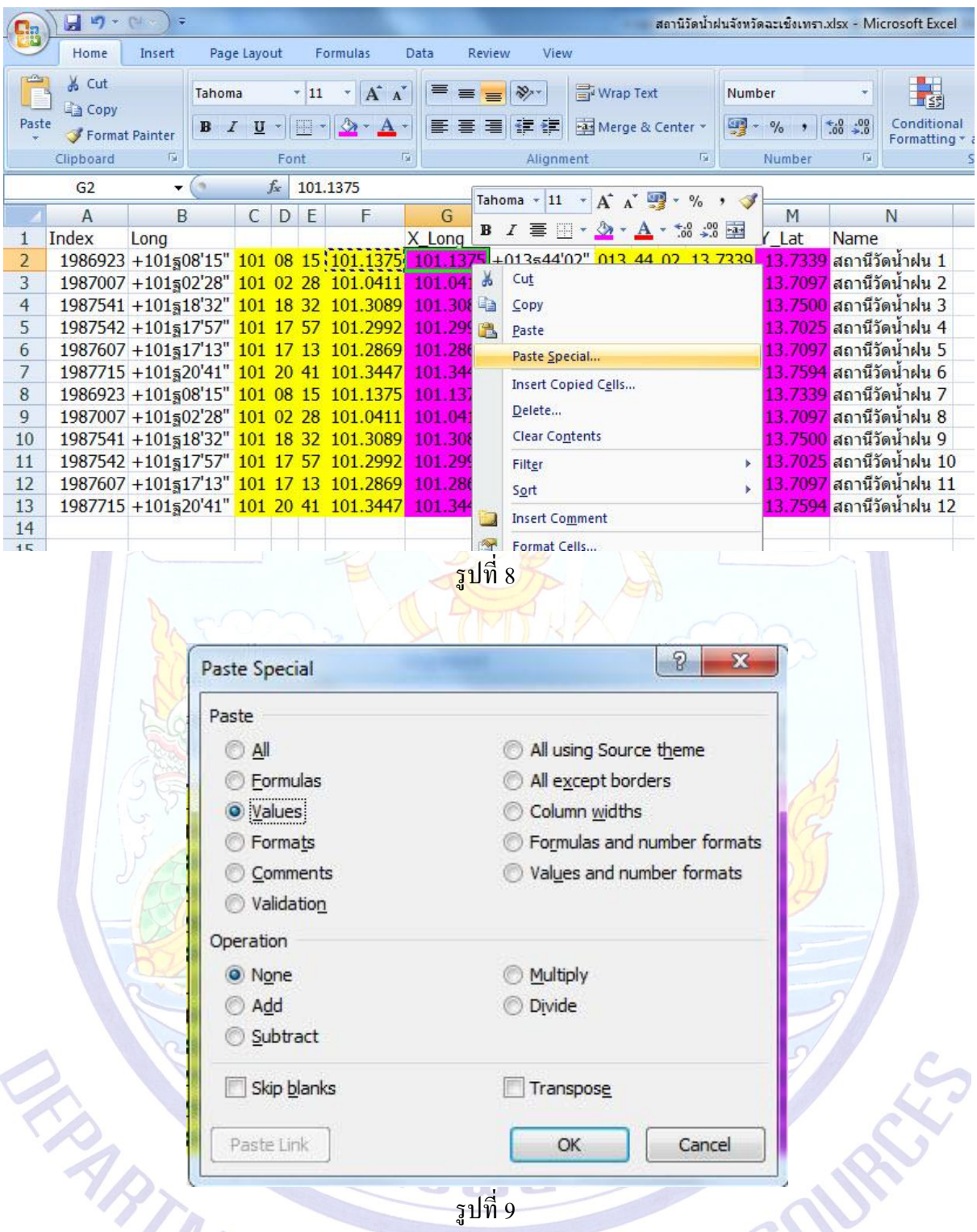

 $10.$  ทำการ copy สูตรใน column C, D, E, F ของ Longitude ใน row ที่ 2 แล้ววาง ใน row ที่ 3 ไป จน row ที่ 13 จนครบทุกข้อมูล

11. ทำการใส่สูตร คำนวณเพื่อทำ Latitude เป็นทศนิยม โดยกระทำดังขั้นตอนข้อ 4 – 10 โดย เปลี่ยนชื่อ column I, J, K, L ตามลำดับ เมื่อทำจนครบแล้ว save ไฟล์เดิมไว้ แล้วก็ save as ไว้เป็นอีกไฟล์ใน ู่ ที่นี้ ให้ชื่อ = สถานีวัดน้ำฝนจังหวัดฉะเชิงเทรา\_1.xlsx และให้ชื่อ sheet = RSta เพื่อไปเป็นไฟล์นำเข้าเป็น point ใน ArcGIS ดังรูปที่ 10

| $\mathbf{x}$<br>回<br>$\blacksquare$<br>$-3 - (4 - 3)$<br>สถานีวัดน้ำฝนจังหวัดฉะเชิงเทรา 1.xlsx - Microsoft Excel<br>$\mathbf{C}_{33}$                    |        |                                                                                  |             |                                                                                                    |   |          |        |                                          |  |                                                               |                                               |                                         |       |                                                                                                    |              |
|----------------------------------------------------------------------------------------------------|--------|----------------------------------------------------------------------------------|-------------|----------------------------------------------------------------------------------------------------|---|----------|--------|------------------------------------------|--|---------------------------------------------------------------|-----------------------------------------------|-----------------------------------------|-------|----------------------------------------------------------------------------------------------------|--------------|
|                                                                                                    | Home   | Insert                                                                           | Page Layout |                                                                                                    |   | Formulas | Data   | <b>Review</b><br>View                    |  |                                                               |                                               |                                         |       | $\odot  \Box$                                                                                                    | $\mathbf{x}$ |
| Ê<br>$*11$ $*$<br>品<br>Tahoma<br>$B$ $I$ $U$ $\sim$ $A$ $A$<br>G)<br>Paste<br>J<br>$\Box$ - $\Delta$ - $\Delta$ -<br>程<br>Clipboard <sup>5</sup><br>Font |        |                                                                                  |             | 三言言<br>Conditional Formatting *<br>General<br>$\overline{\mathbf{v}}$<br>$\frac{1}{2} - 96$ ,<br>■ 事 事 国·<br>Format as Table *<br>建建设<br>$60.80 + 0.00$<br>Cell Styles *<br>$-58$<br>$\sqrt{2}$<br>Alignment<br>Number<br>Styles |   |          |        |                                          |  | $\frac{1}{1}$ a Insert $\star$<br><b>N</b> Delete<br>Format * | $\Sigma$ +<br>$\overline{3}$ .<br>$2^{\star}$ | Â<br>Sort & Find &<br>Filter * Select * |       |                                                                                                    |              |
| Cells<br>Editing<br>$\mathbb{R}$ ( $\mathbb{R}$<br>$f_x$<br>Index<br>A1                                                                                  |        |                                                                                  |             |                                                                                                    |   |          |        |                                          |  | ¥                                                             |                                               |                                         |       |                                                                                                    |              |
|                                                                                                    | A      | B                                                                                | $\epsilon$  | D.                                                                                                    | E | F        | G<br>H |                                          |  | $\mathbf{I}$<br>J K                                           |                                               | M<br>L                                  |       | N                                                                                                    |              |
| $\mathbf{1}$                                                                                                    | Index  | Long                                                                             |             |                                                                                                    |   |          | X Long | Lat                                      |  |                                                               |                                               |                                         | Y Lat | Name                                                                                                    |              |
| $\overline{2}$                                                                                                    |        |                                                                                  |             |                                                                                                    |   |          |        |                                          |  |                                                               |                                               |                                         |       | 1986923 + 101ฐ08'15" 101 08 15 101.1375 101.1375 +013ฐ44'02" 013 44 02 13.7339 13.7339 สถานีวัดน้ำฝน 1                           |              |
| 3                                                                                                    |        |                                                                                  |             |                                                                                                    |   |          |        |                                          |  |                                                               |                                               |                                         |       | 1987007 +101ฐ02'28" 101 02 28 101.0411 101.0411 +013ฐ42'35" 013 42 35 13.7097 13.7097 สถานีวัดน้ำฝน 2                            |              |
| $\overline{4}$                                                                                                    |        |                                                                                  |             |                                                                                                    |   |          |        |                                          |  |                                                               |                                               |                                         |       | 1987541 +101ฐ18'32" 101 18 32 101.3089 101.3089 +013ฐ45'00" 013 45 00 13.7500 13.7500 สถานีวัดน้ำฝน 3                            |              |
| 5                                                                                                    |        | 1987542 +101517'57" 101 17 57 101.2992                                           |             |                                                                                                    |   |          |        | 101.2992 +013§42'09" 013 42 09 13.7025   |  |                                                               |                                               |                                         |       | 13.7025 สถานีวัดน้ำฝน 4                                                                                                    |              |
| $6 \overline{6}$                                                                                                    |        | 1987607 +101517'13" 101 17 13 101.2869                                           |             |                                                                                                    |   |          |        | 101.2869 +013§42'35" 013 42 35 13.7097   |  |                                                               |                                               |                                         |       | 13.7097 สถานีวัดน้ำฝน 5                                                                                                    |              |
| $\overline{7}$                                                                                                    |        | 1987715 +101§20'41" 101 20 41 101.3447                                           |             |                                                                                                    |   |          |        | 101.3447 + 013 545'34" 013 45 34 13.7594 |  |                                                               |                                               |                                         |       | 13.7594 สถานีวัดน <mark>้ำฝน 6</mark>                                                                                            |              |
| 8<br>$\overline{9}$                                                                                                    |        | 1986923 +101508'15" 101 08 15 101.1375                                           |             |                                                                                                    |   |          |        | 101.1375 +013§44'02" 013 44 02 13.7339   |  |                                                               |                                               |                                         |       | 13.7339 สถานีวัดน้ำฝน 7                                                                                                    |              |
| 10                                                                                                    |        | 1987007 +101502'28" 101 02 28 101.0411<br>1987541 +101518'32" 101 18 32 101.3089 |             |                                                                                                    |   |          |        |                                          |  |                                                               |                                               |                                         |       | 101.0411 +013ฐ42'35" 013 42 35 13.7097 13.7097 สถานีวัดน้ำฝน 8<br>101.3089 +013ฐ45'00" 013 45 00 13.7500 13.7500 สถานีวัดน้ำฝน 9 |              |
| 11                                                                                                    |        | 1987542 +101§17'57" 101 17 57 101.2992                                           |             |                                                                                                    |   |          |        | 101.2992 +013§42'09" 013 42 09 13.7025   |  |                                                               |                                               |                                         |       | 13.7025 สถานีวัดน้ำฝน 10                                                                                                    |              |
| 12                                                                                                    |        | 1987607 +101§17'13" 101 17 13 101.2869                                           |             |                                                                                                    |   |          |        | 101.2869 +013§42'35" 013 42 35 13.7097   |  |                                                               |                                               |                                         |       | 13.7097 สถานีวัดน้ำฝน 11                                                                                                    |              |
| 13                                                                                                    |        |                                                                                  |             |                                                                                                    |   |          |        |                                          |  |                                                               |                                               |                                         |       | 1987715 +101ฐ20'41" 101 20 41 101.3447 101.3447 +013ฐ45'34" 013 45 34 13.7594 13.7594 สถานีวัดน้ำฝน 12                           |              |
| 14                                                                                                    |        |                                                                                  |             |                                                                                                    |   |          |        |                                          |  |                                                               |                                               |                                         |       |                                                                                                    |              |
| $H$ 4 $F$                                                                                                    | H RSta |                                                                                  |             |                                                                                                    |   |          |        | m                                        |  |                                                               |                                               | <b>IIII</b>                             |       |                                                                                                    | ÞП           |
| Ready                                                                                                    |        |                                                                                  |             |                                                                                                    |   |          |        |                                          |  |                                                               |                                               | 田口凹 100% →                              |       | $\overline{O}$                                                                                                    | $\bigoplus$  |
|                                                                                                    |        |                                                                                  |             |                                                                                                    |   |          |        |                                          |  |                                                               |                                               |                                         |       |                                                                                                    |              |

รูปที่ 10

12. ท าการตัด column B, C, D, E, F ของ Longitude และ H, I, J, K, L ของ Latitude ให้เหลือแต่ column ที่ใช้งานจริงๆ ดังรูปที่ 11

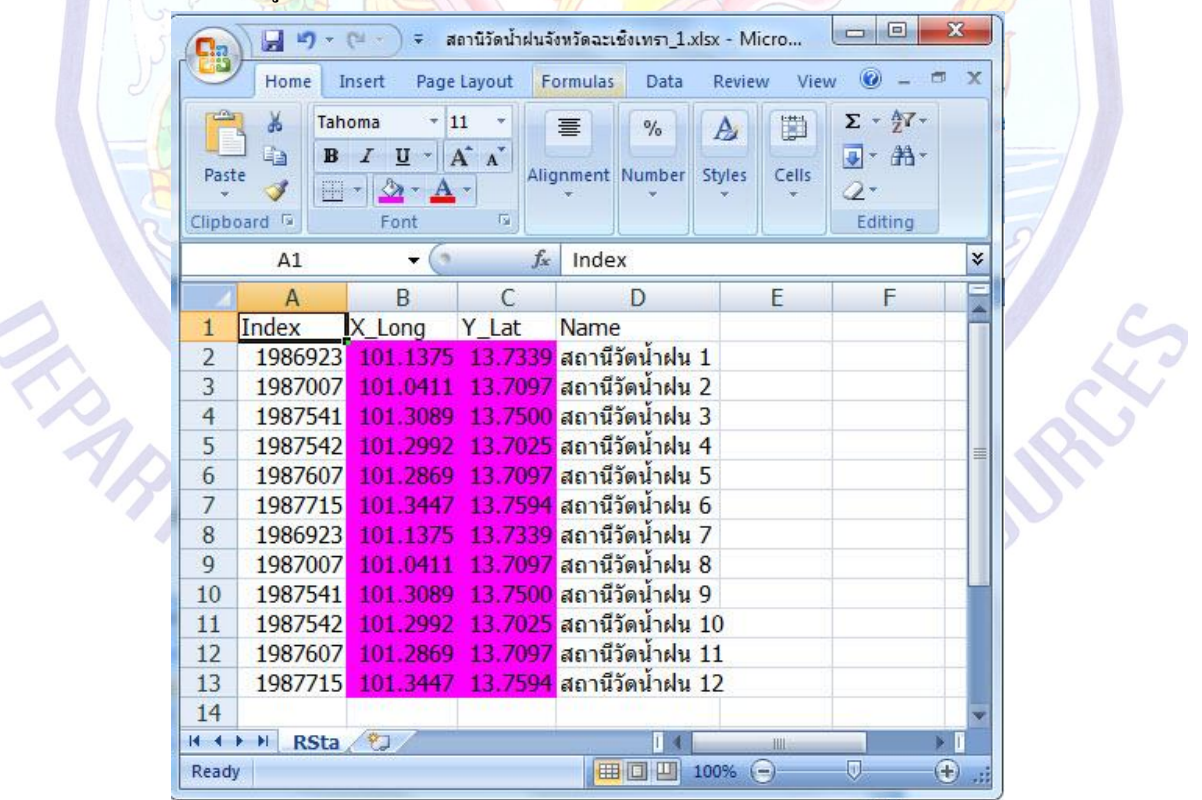

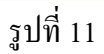

## 13. เปิด ArcGIS 9.3 แล้ว add data | โดยเปิดไฟล์ สถานีวัดน้ำฝนจังหวัดฉะเชิงเทรา\_1.xlsx

แล้ว คลิก Add ดังรูปที่ 12

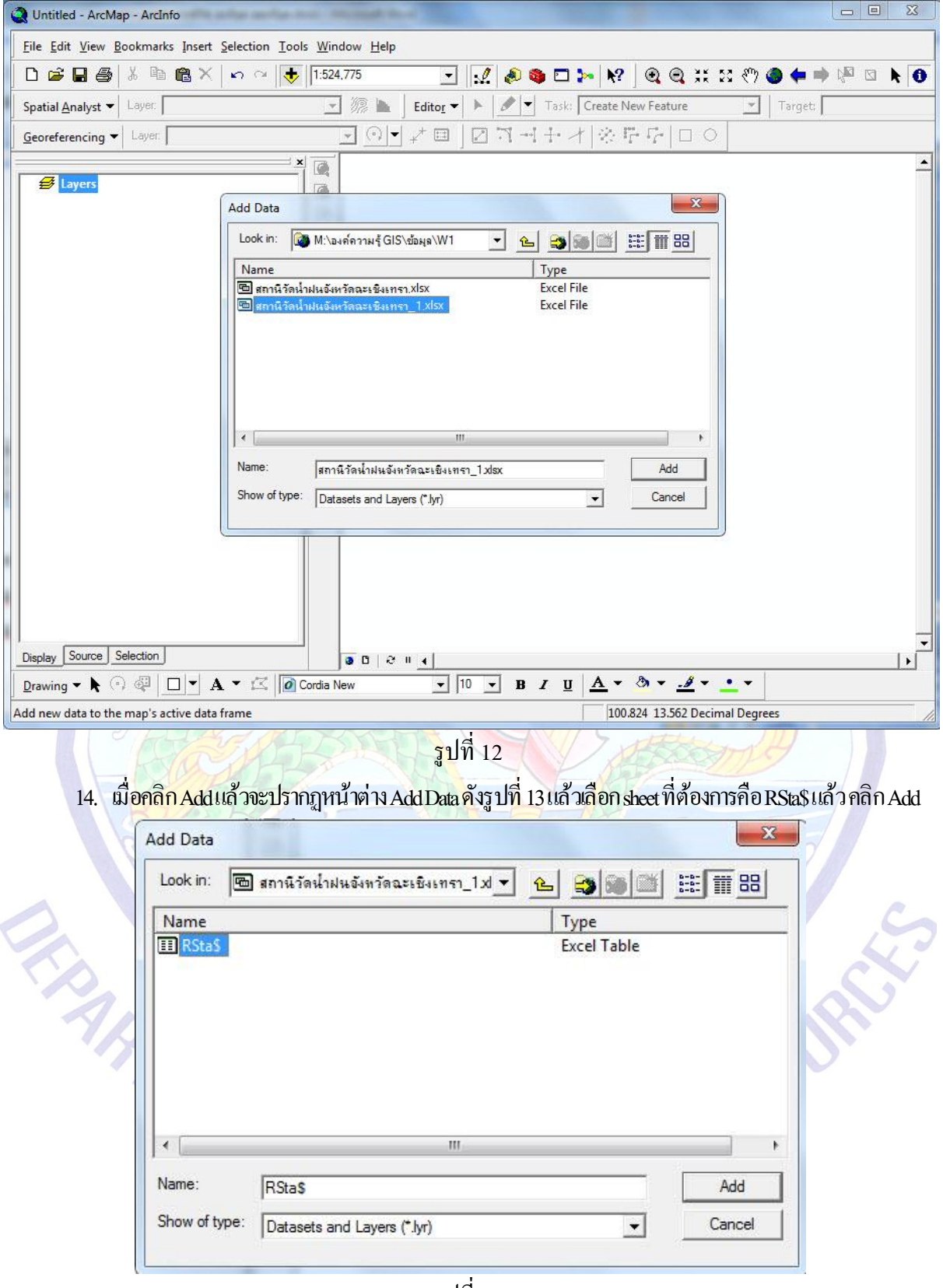

รูปที่ 13

จัดทำโดย กัลยาณี สุวรรณประเสริฐ ส่วนสารสนเทศภูมิศาสตร์ ศูนย์สารสนเทศทรัพยากรน้ำ กรมทรัพยากรน้ำ

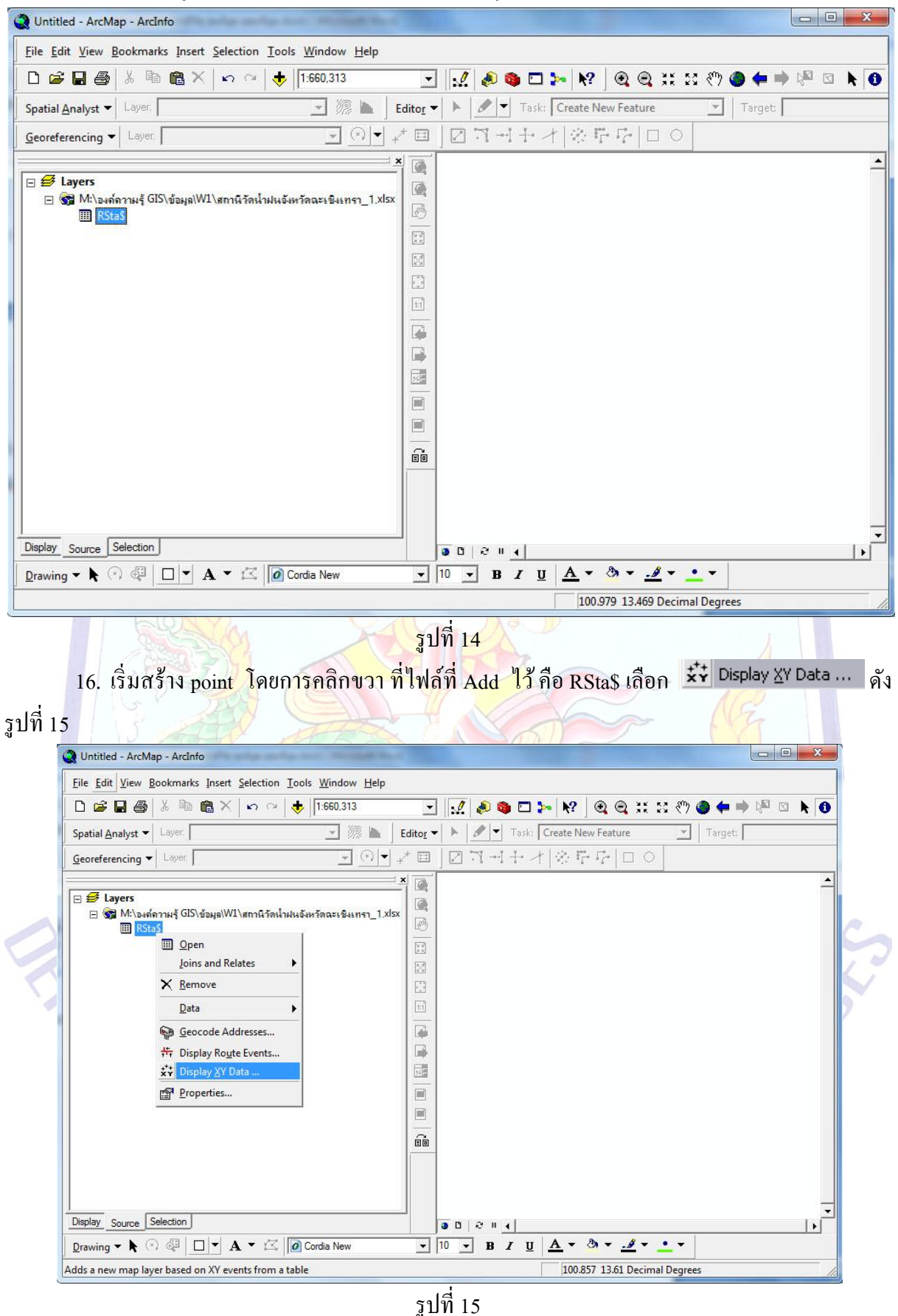

## 15. จะได้ดังรูปที่ 14ไฟล์ที่ Add ไว้จะเข้ามาปรากฏในหนา้ต่าง ArcMap

8

้จัดทำโดย กัลยาณี สุวรรณประเสริฐ ส่วนสารสนเทศภูมิศาสตร์ ศูนย์สารสนเทศทรัพยากรน้ำ กรมทรัพยากรน้ำ

17. เมื่อคลิก Display XY Data จะปรากฏหนา้ต่าง Display XY Data ดังรูปที่ 16 ในหัวข้อ Specify the fields for the X and Y coordinates: ให้เลือก X Field: X\_Long, Y Field: Y\_Lat

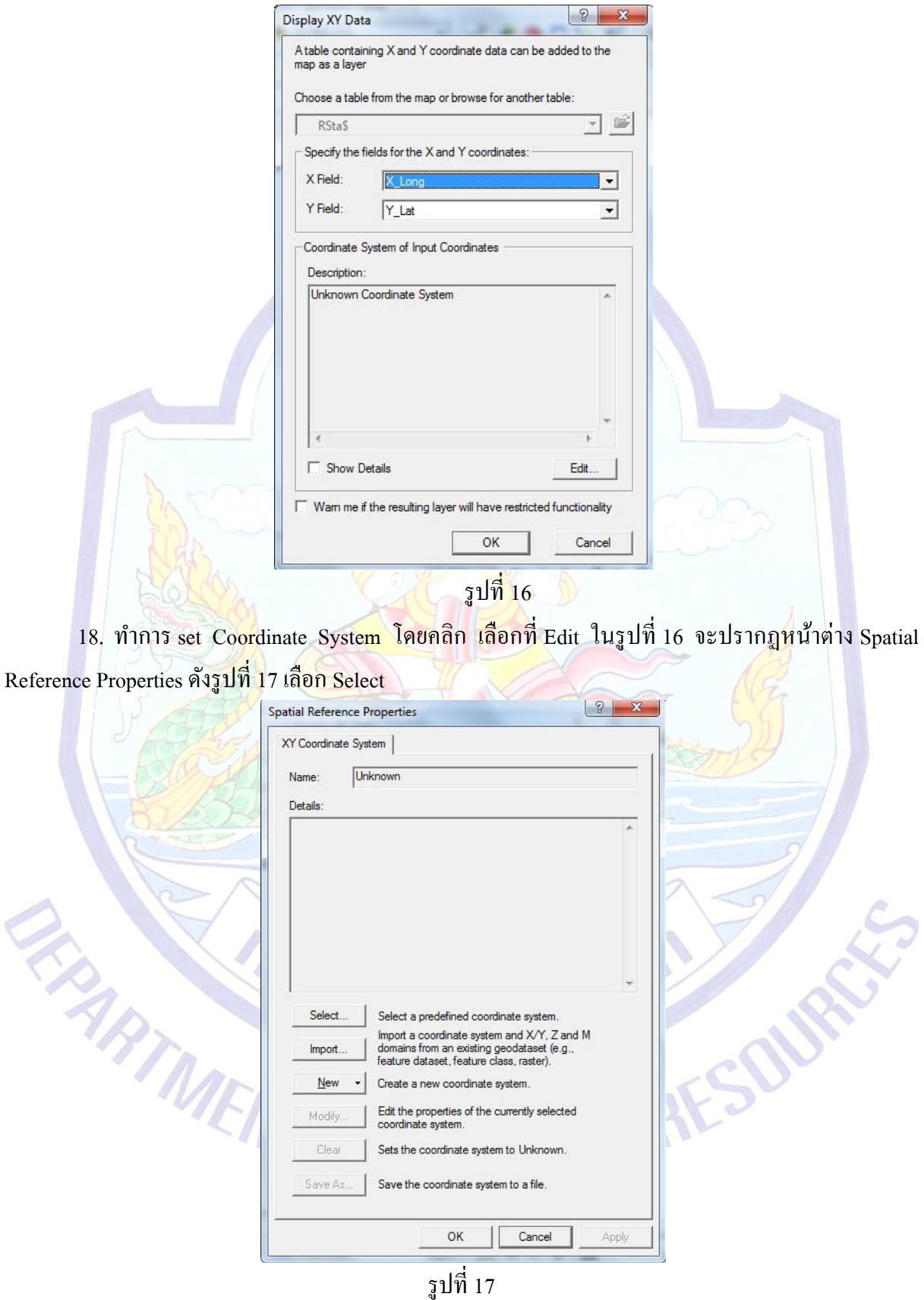

19. เมื่อเลือก Select แล้ว จะปรากฏหนา้ต่าง Browse for Coordinate Systems ดังรูปที่ 18 เลือก Geographic Coordinate Systems แล้วคลิก Add เนื่องจากข้อมูลที่ตั้งต้นเป็นสถานีวัดน้ำฝนที่อยู่ในประเทศ ไทย เป็นพิกดั ละติจูด และลองจิจูด จึงต้อง Set เป็ น Geographic Coordinate Systemsและ WGS 1984

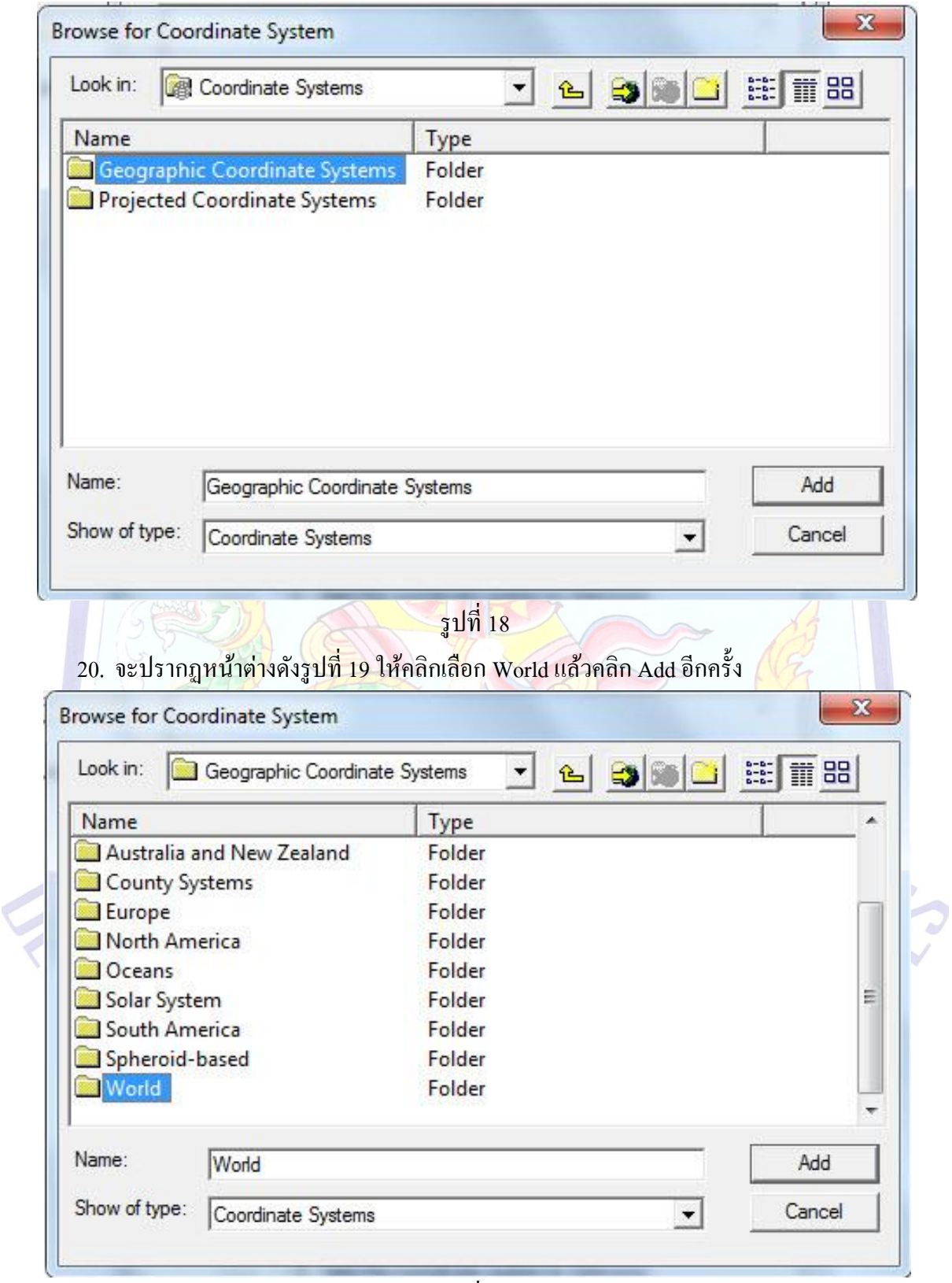

รูปที่ 19

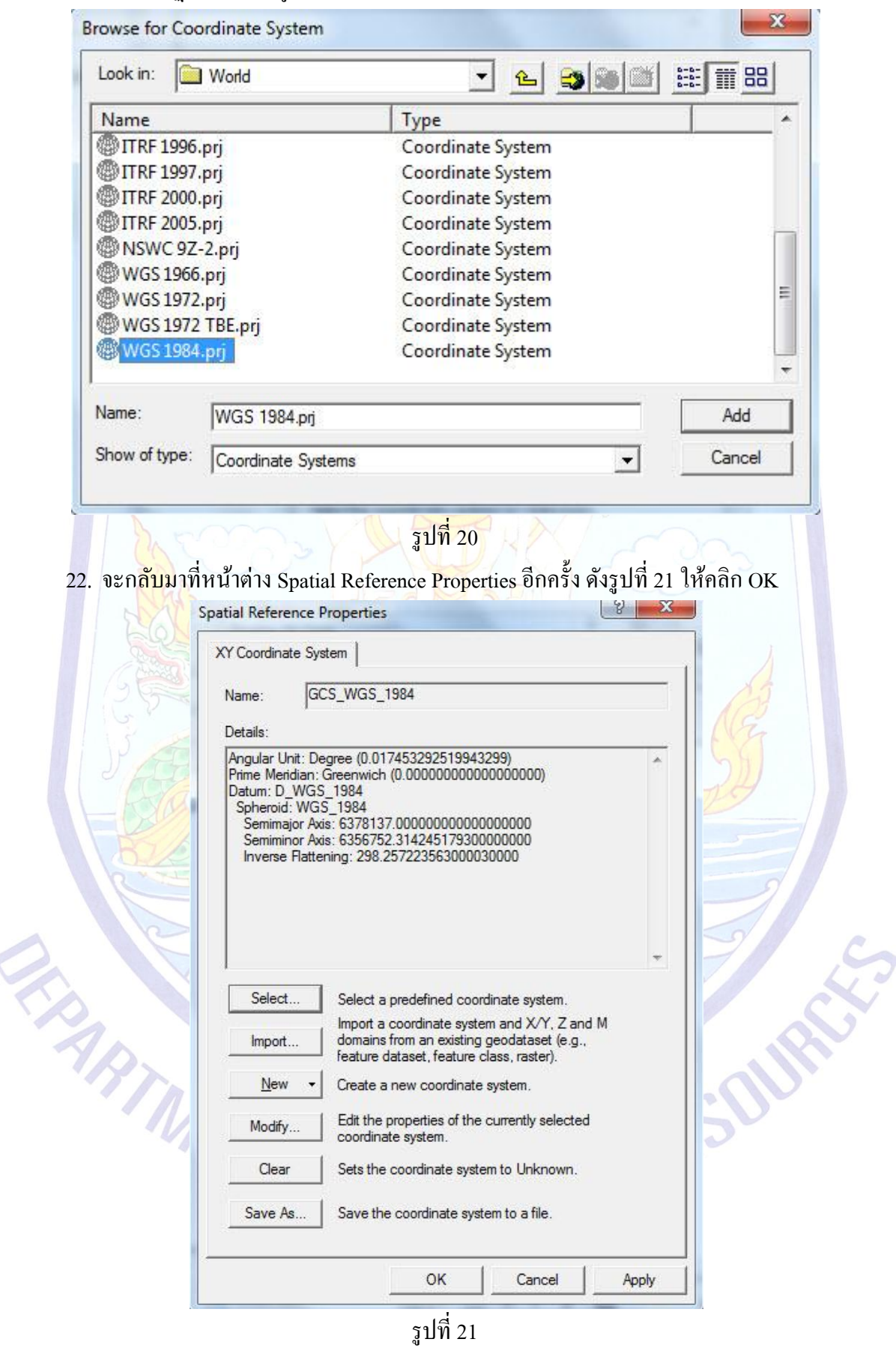

21. จะปรากฏหน้าต่างดังรูปที่ 20 ให้คลิกเลือก WGS 1984.prj แล้วคลิก Add

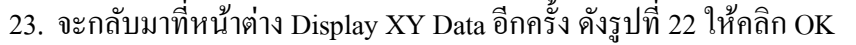

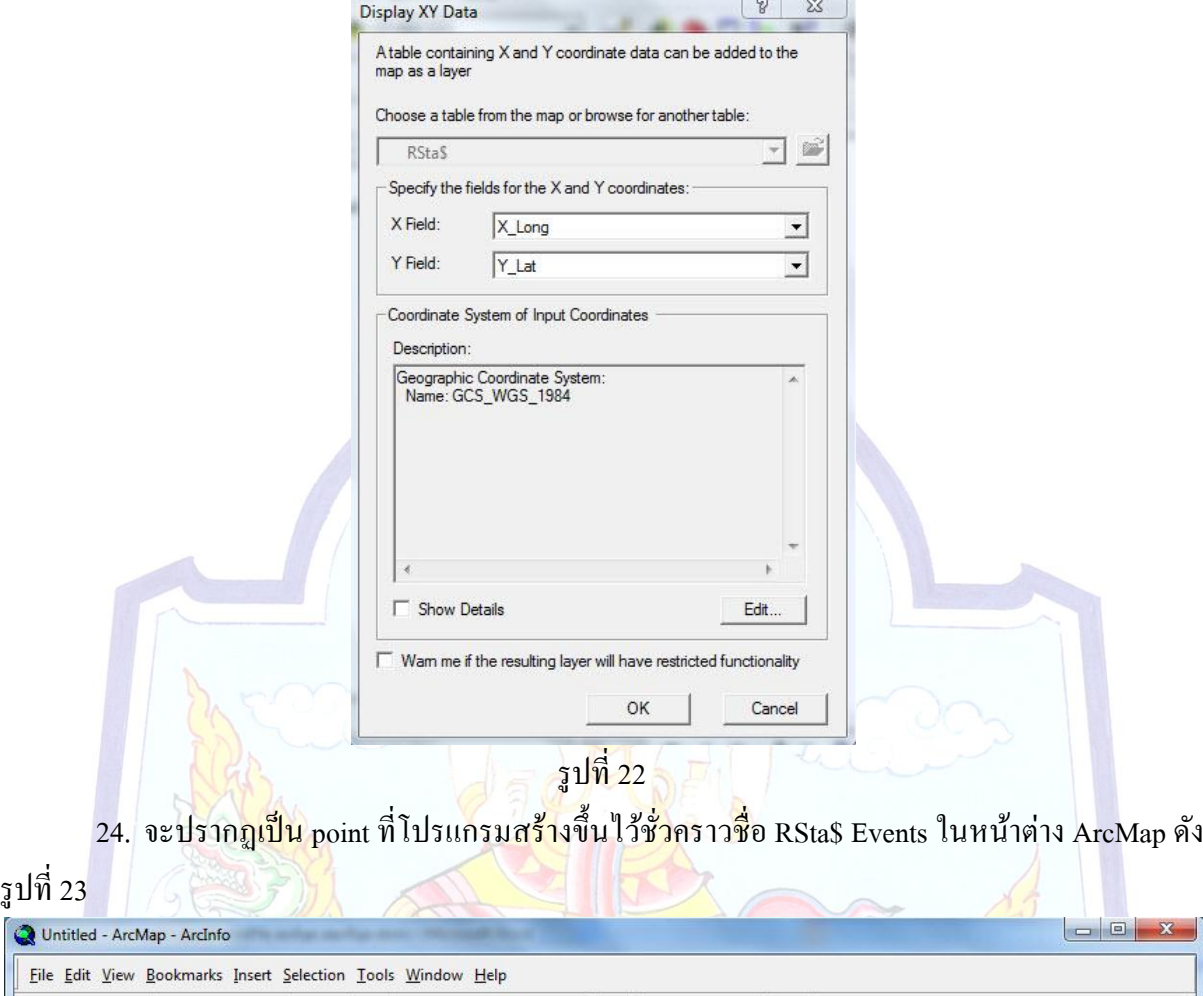

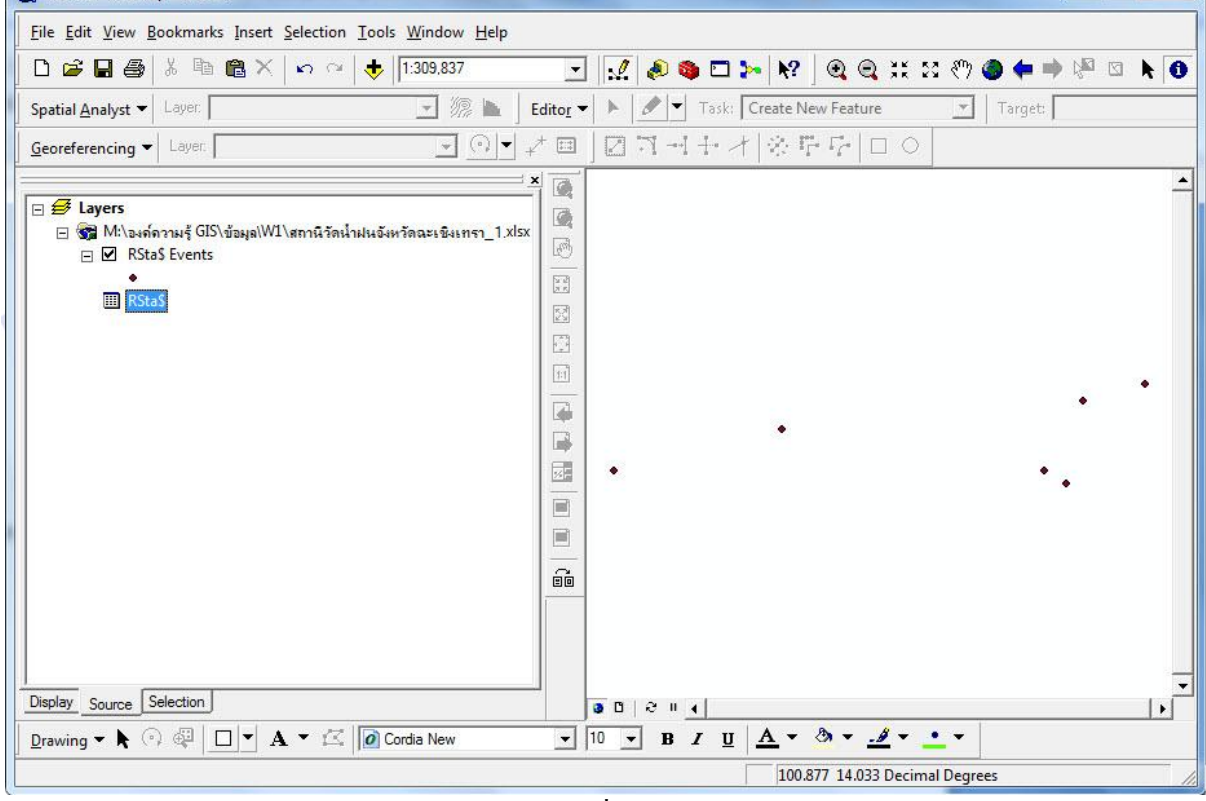

รูปที่ 23

25. ทำการ Export point ชั่วคราวออกมาเป็น shape ไฟล์ โดยคลิกขวาที่ไฟล์ชื่อ RSta\$ Events เลือก Data เลือก Export Data ดังรูปที่ 24

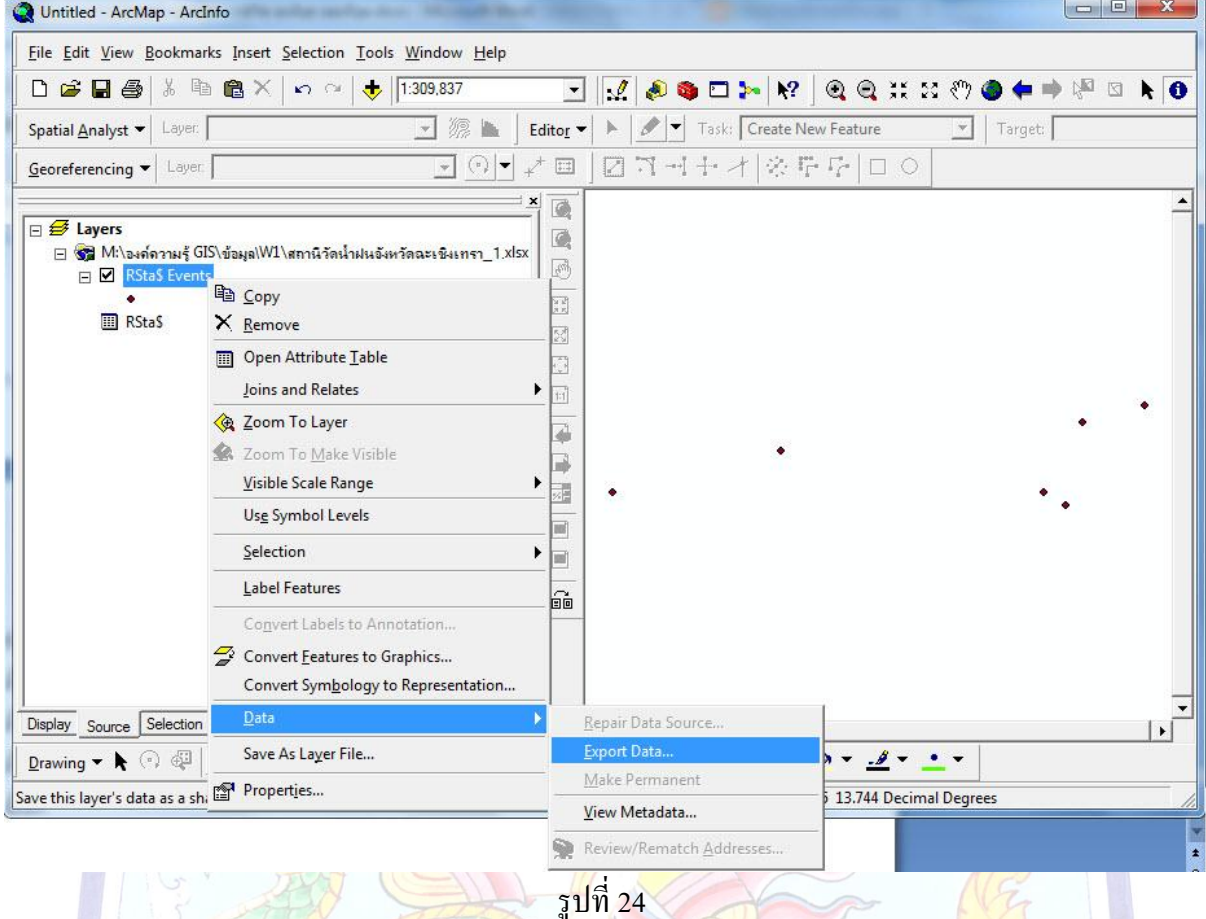

26. จะปรากฏหน้าต่าง Export Data ให้เลือก Folder ที่จะเก็บ และตั้งชื่อ shape ไฟล์ที่จะ Export ออกไปในที่น้ีใหช้ื่อ RSta.shp ดังรูปที่ 25

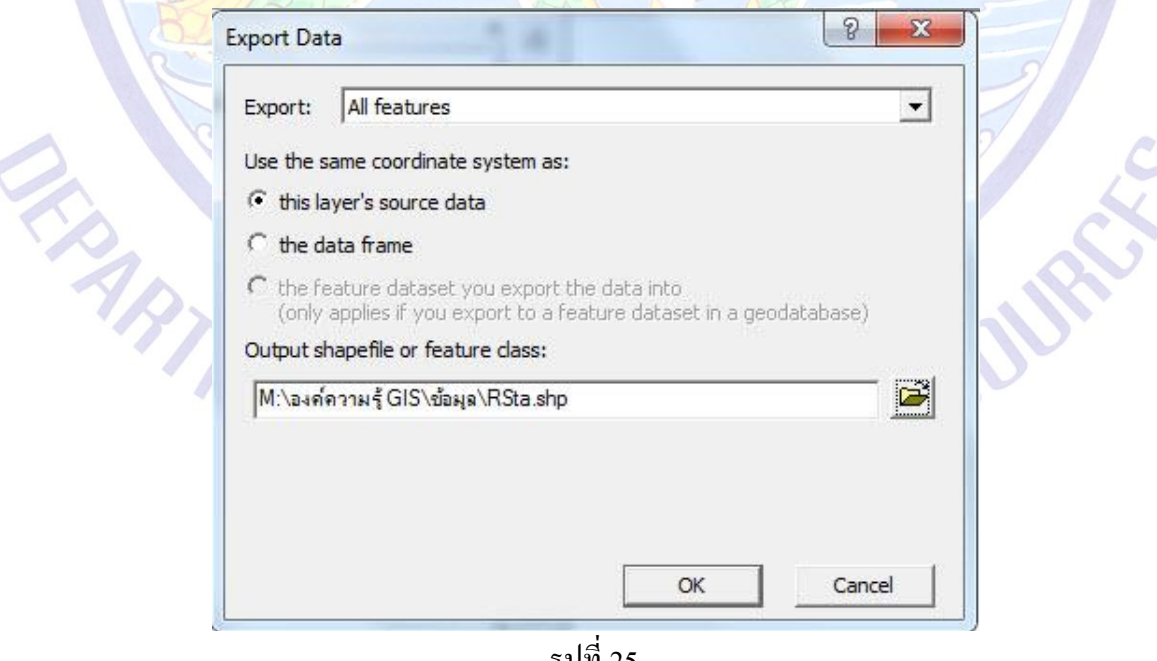

รูปที่ 25

 $\ddot{\circ}$ 

27. โปรแกรมจะ process จนแล้วเสร็จ จะปรากฎหน้าต่าง ArcMap ถามว่าจะ Add point ที่สร้างขึ้น นี้ ในหน้าต่าง ArcMap หรือไม่ ถ้าต้องการให้ตอบ Yes ถ้าไม่ให้ตอบ No ในที่นี้ ต้องการแสดง point ที่เป็น shape ไฟลท์ ี่สร้างข้ึนใหม่จึงตอบ Yes ดังรูปที่ 26

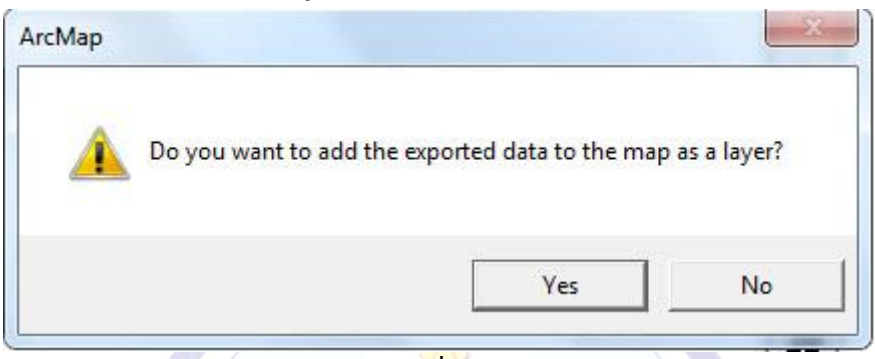

รูปที่ 26

28. จะปรากฏ shape ไฟล์ ชื่อ RSta ขึ้นในหน้าต่า<mark>ง</mark> ArcMap ดังรูปที่ 27

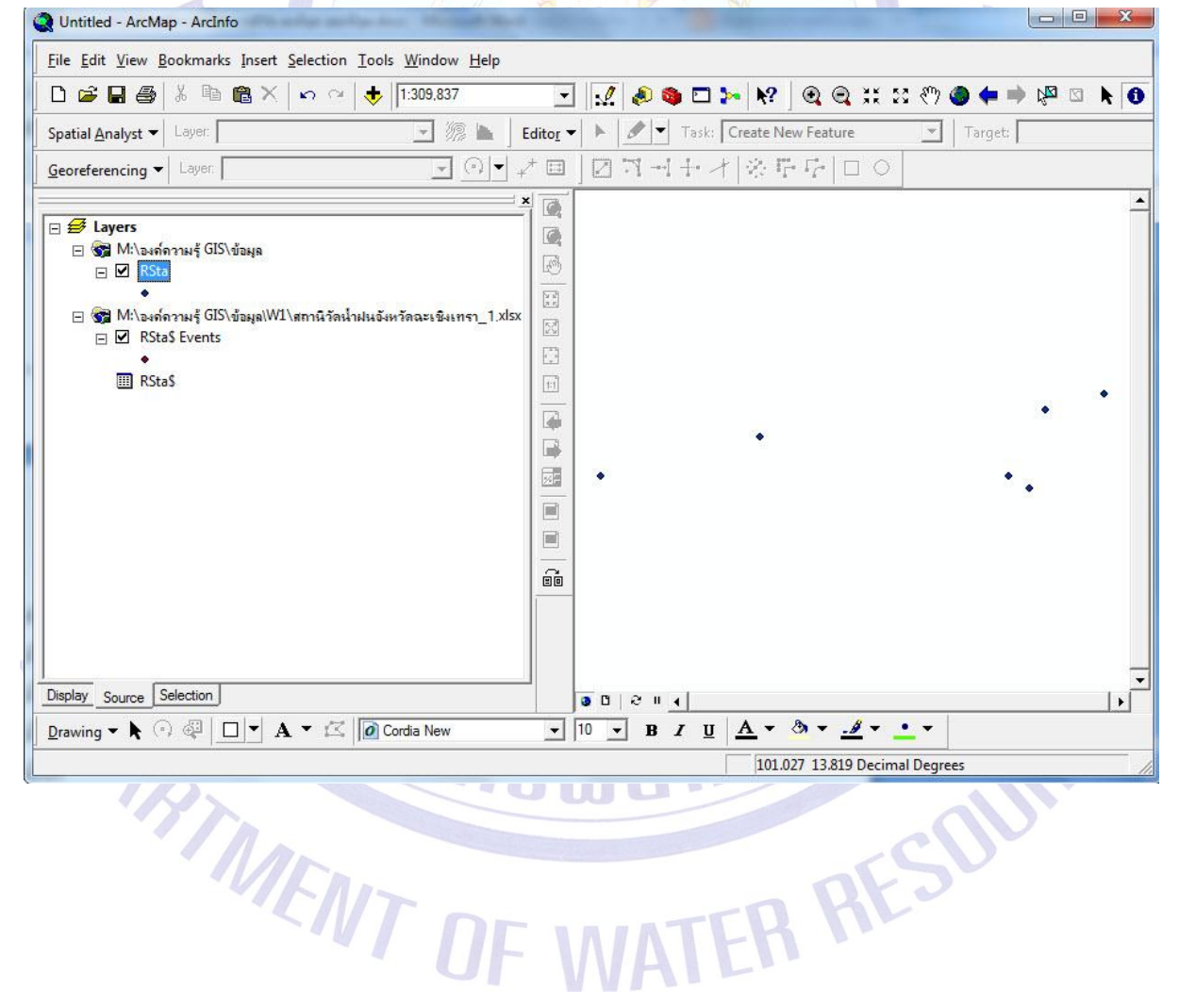

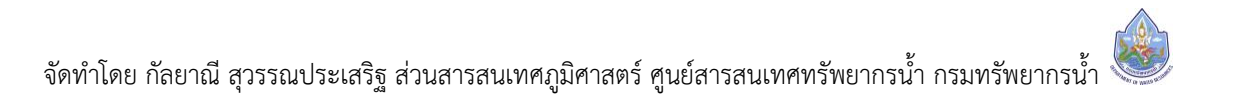